## Instructions for Installing KStars, Dependencies, and related software on OS X (Not tested on 10.12)

(At least until we work out an automated and/or simpler method of doing it)

- 1. Make sure you have home-brew installed. brew.sh
- 2. From here, I followed Sean Houghton's Instructions to install a variety of dependencies needed for indi and kstars using home-brew: gist.github.com/seanhoughton/1b2649a2a0ef904d79f9 First we Start with qt5 (which by the way could take a very long time):

brew install qt5 --with-dbus

(it might take less time to install without dbus, but then you lose scripting and I don't know what else from dbus)

3. Then install the rest of the dependencies using homebrew: brew tap homebrew/science

brew install cmake brew install pkgconfig brew install cfitsio brew install cmake brew install eigen brew install gettext brew install libusb

brew tap polakovic/astronomy brew install polakovic/astronomy/libnova 4. I followed these instructions to build INDI from source and get it installed on the Mac in the proper location: indilib.org/forum/general/210-howto-buil...st-libindiekos.html

Do this at the command line:

mkdir  $\sim$ /Projects  $cd \sim$ /Projects git clone github.com/indilib/indi.git

Before you can build, follow the instructions in the Mac OS X readme file in the download from the git. This includes downloading libnova-0.15.0, libusb-1.0.19, cfit3380, and gsl-2.1, then placing the unzipped folders at the same level as your git download, and then running configure and make from the command line in the gsl folder. See the screenshot to the right.

Also before you build, double check that CMakeLists.txt in the libindi folder is correct. Open the file and make sure it says this, if not, change it.

set (indiclient\_SRCS \${CMAKE\_CURRENT\_SOURCE\_DIR}/libs/indibase/basedevice.cpp \${CMAKE\_CURRENT\_SOURCE\_DIR}/libs/indibase/baseclient.cpp \${CMAKE\_CURRENT\_SOURCE\_DIR}/libs/indibase/indiproperty.cpp \${CMAKE\_CURRENT\_SOURCE\_DIR}/base64.c )

set (indiclientqt\_SRCS \${CMAKE\_CURRENT\_SOURCE\_DIR}/libs/indibase/basedevice.cpp \${CMAKE\_CURRENT\_SOURCE\_DIR}/libs/indibase/baseclientqt.cpp \${CMAKE\_CURRENT\_SOURCE\_DIR}/libs/indibase/indiproperty.cpp \${CMAKE\_CURRENT\_SOURCE\_DIR}/base64.c )

Now go back to the Projects directory and follow these instructions.

export PATH=\$PATH:\$(brew --prefix gettext)/bin export  $0t5$  DIR= $$(brew -prefix qt5)$ export Qt5DBus\_DIR=\$Qt5\_DIR export Qt5Test\_DIR=\$Qt5\_DIR export Qt5Network\_DIR=\$Qt5\_DIR export ECM\_DIR=\$(brew --prefix kf5-extra-cmake-modules)/share/ECM

mkdir -p build/libindi cd build/libindi cmake -DCMAKE\_INSTALL\_PREFIX=/usr/local -DCMAKE\_BUILD\_TYPE=Debug ~/Projects/indi/libindi sudo make install

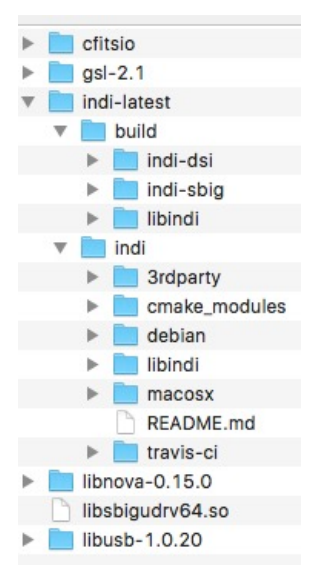

If you want the 3<sup>rd</sup> Party drivers like SBIG or DSI, you can try to build and install them or just copy them from somewhere else if you can find them. An alternative would be to install the free Cloudmakers Indiserver program: http://www.cloudmakers.eu/indiserver/ And just run that to serve your  $3<sup>rd</sup>$  Party devices

Check that the binary files for the drivers are all in /usr/local/bin and that the driver xml files are in /usr/local/share/indi

5. At this point, you can choose whether to use emerge to continue or to install the kf5 stuff as documented below. There are pluses and minuses to both approaches. If you choose to try this method, you will need some KDE dependencies.

brew tap haraldf/kf5 brew install haraldf/kf5/kf5-kplotting brew install haraldf/kf5/kf5-kxmlgui brew install haraldf/kf5/kf5-knewstuff brew install haraldf/kf5/k5f-kdoctools brew install haraldf/kf5/kf5-knotifications brew install haraldf/kf5/kf5-kcrash

5. We can now use the latest version of KStars, rather than the one from Sean Houghton. I picked an empty folder on my hard drive to download the latest version of kstarsbleeding. I executed this from the command line in that folder. You might need a github account and password for this step:

git clone git://anongit.kde.org/kstars.git

6. Then I ran the following commands to export useful directory paths and use cmake to build the Xcode project (also on his page):

mkdir kstars-build cd kstars-build export PATH=\$PATH:\$(brew --prefix gettext)/bin export Qt5\_DIR=\$(brew --prefix qt5) export Ot5DBus\_DIR=\$Qt5\_DIR export Qt5Test\_DIR=\$Qt5\_DIR export Ot5Network DIR=\$0t5 DIR export ECM\_DIR=\$(brew --prefix kf5-extra-cmake-modules)/share/ECM

7. Now you have a choice, if you would like to create an xcode project where you can edit the code and make an app bundle, run the following command: cmake -DCMAKE\_INSTALL\_PREFIX=~/usr/local -G Xcode ../kstars

If you would prefer a command line version and don't want to use xcode at all, then do this command instead: cmake -DCMAKE\_INSTALL\_PREFIX=~/usr/local ../kstars

Then follow one of the sets of directions below depending on which option you chose:

- 8a. If you chose to create an XCode project, you can go and get it in the build directory and double click, Xcode should open it. If that is the case then follow these directions to get an app:
	- a. First copy the entire data directory in the KStars folder from the git to a folder you create called  $\sim$ /Library/Application Support/kstars
	- b. In Xcode, Near the top left, it should say "all build." Change that to kstars.
	- c. Go to "schemes" in the product menu and edit scheme
	- d. Select "Release" and uncheck "debug executable"
	- e. Hit the run button at the top left. KStars should run successfully. Do any tests you need to do. Edit code if you like.
	- f. Then close XCode.
	- g. In the KStars build folder, you should find a folder called KStars and in there one called "Release" In that folder is kstars.app
	- h. Copy and paste KStars.app wherever you like.
- 8b. If instead you chose to just get the command line version, then follow these instructions instead:
	- a. After running the cmake command, do sudo make install
	- b. Then run this command to symlink the data directory to  $\sim$ /Library/Application Support/kstars

 $\ln$  -s /usr/local/share/kstars/\*  $\sim$ /Library/Application\ Support/kstars/

9. If you would like gsc so that the simulators can have nice stars to work with, then install gsc following these insructions:

http://www.indilib.org/support/tutorials/139-indi-library-on-raspberry-pi.html

a. Find a folder on your hard drive in a terminal window and use these commands:

mkdir ~/gsc cd ~/gsc wget -0 bincats GSC 1.2.tar.gz http://cdsarc.ustrasbg.fr/viz-bin/nph-Cat/tar.gz?bincats/GSC\_1.2 tar -xvzf bincats GSC 1.2.tar.gz cd src make mv gsc.exe gsc sudo cp gsc /usr/local/bin/  $cd \cdot$ cp ~/gsc/bin/regions.\* /gsc

I had a couple of problems. First, it needed both of the regions files in a subfolder called bin inside the final gsc folder. Second, I had to copy all the folders that began with N and S to the final gsc folder (but NOT in the bin subfolder). Third, I had trouble getting the environment variable permanent, so you will note I made the final line install to /gsc not  $\sim$ /gsc

10. Astrometry.net and xplanet are fairly easy to install if you follow the directions on their websites. They work extremely well. I hope to update this with more instructions about it.

brew install astrometry-net